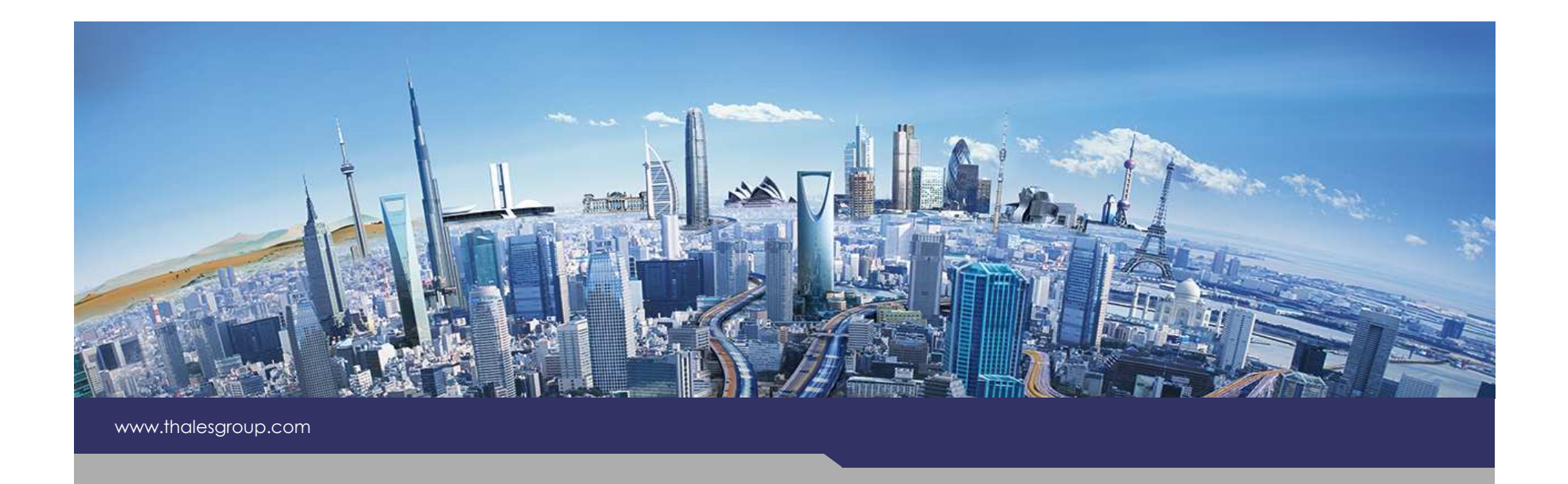

# Composer**EX Kitalpha**

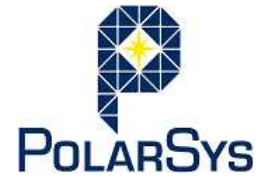

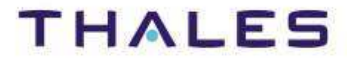

Version 1.0.0

OPEN

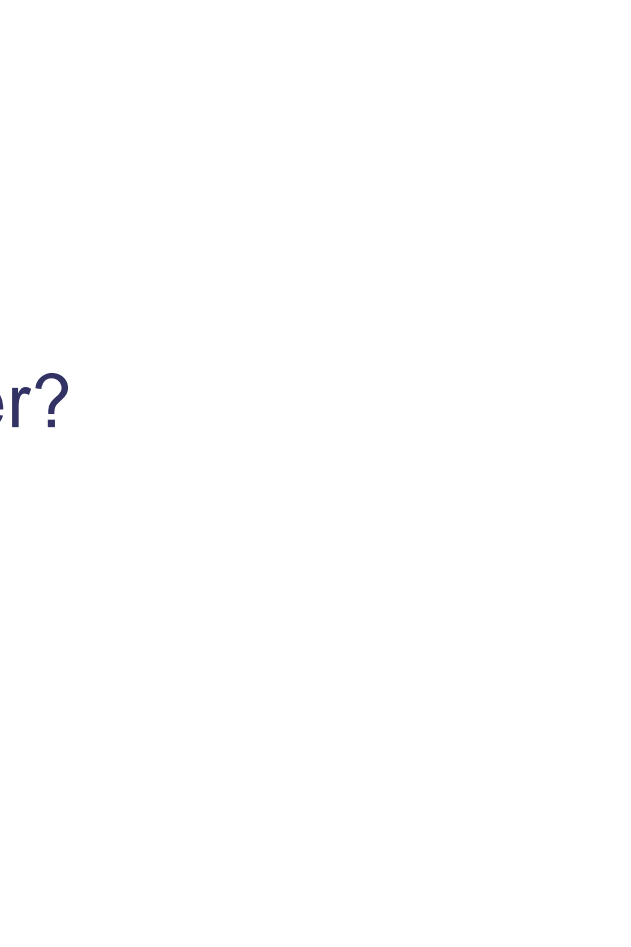

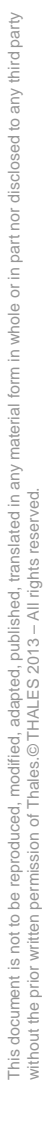

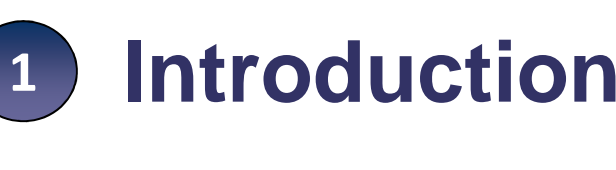

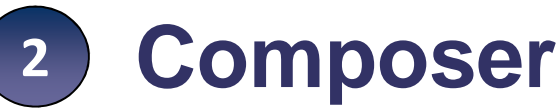

What is Composer?**Principles** 

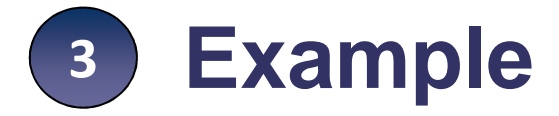

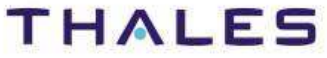

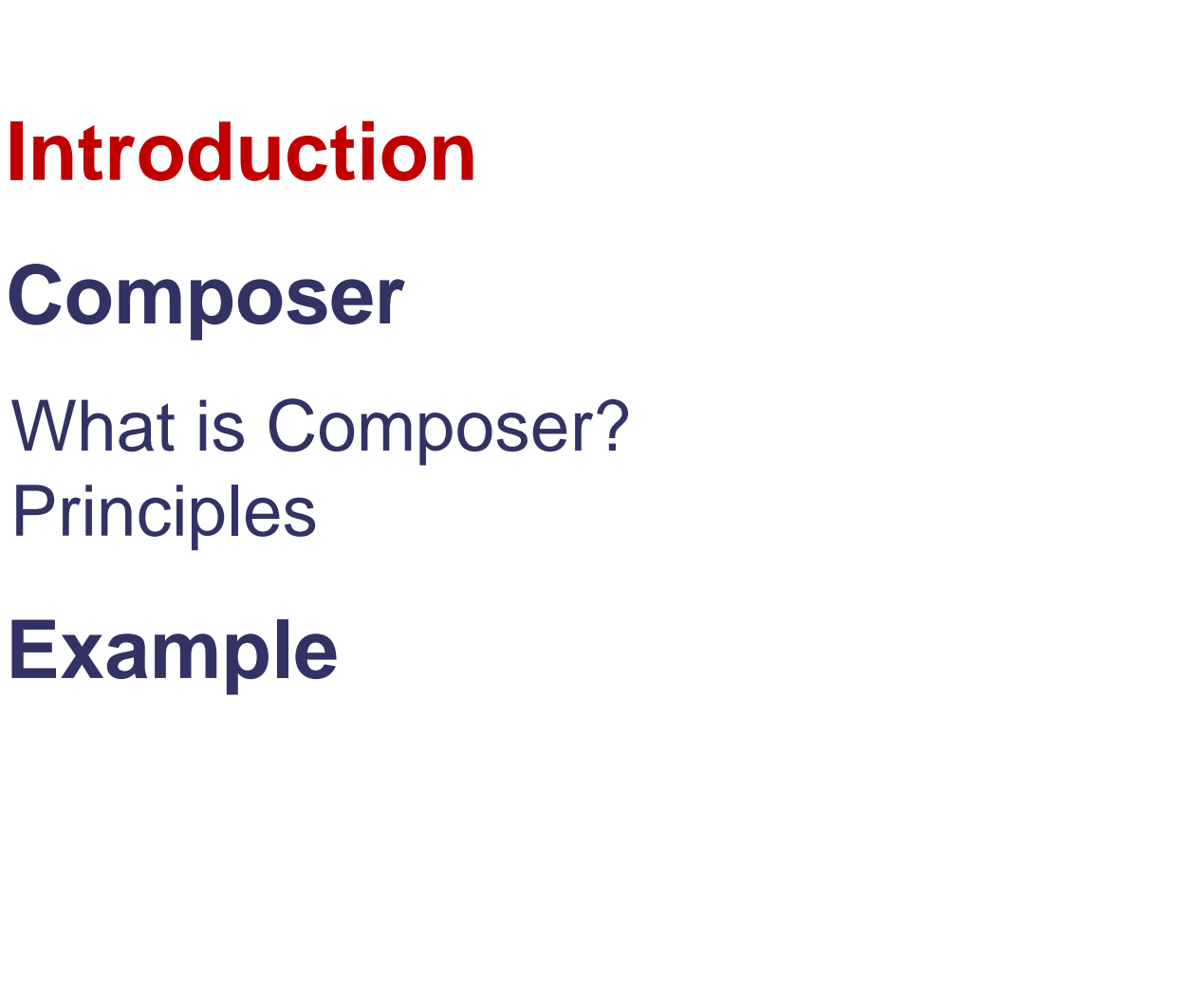

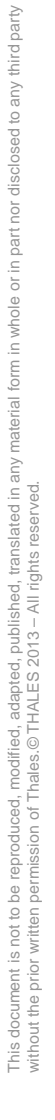

TRN : xxxx-xxxxxxxxxx rev xxx - date OPEN Thales Global Services / Template: 83150233-DOC-TGS-EN-002

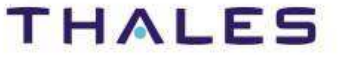

 $\vert 1 \rangle$ 

3

**Introduction**

2 **Composer**

**Principles** 

**Example**

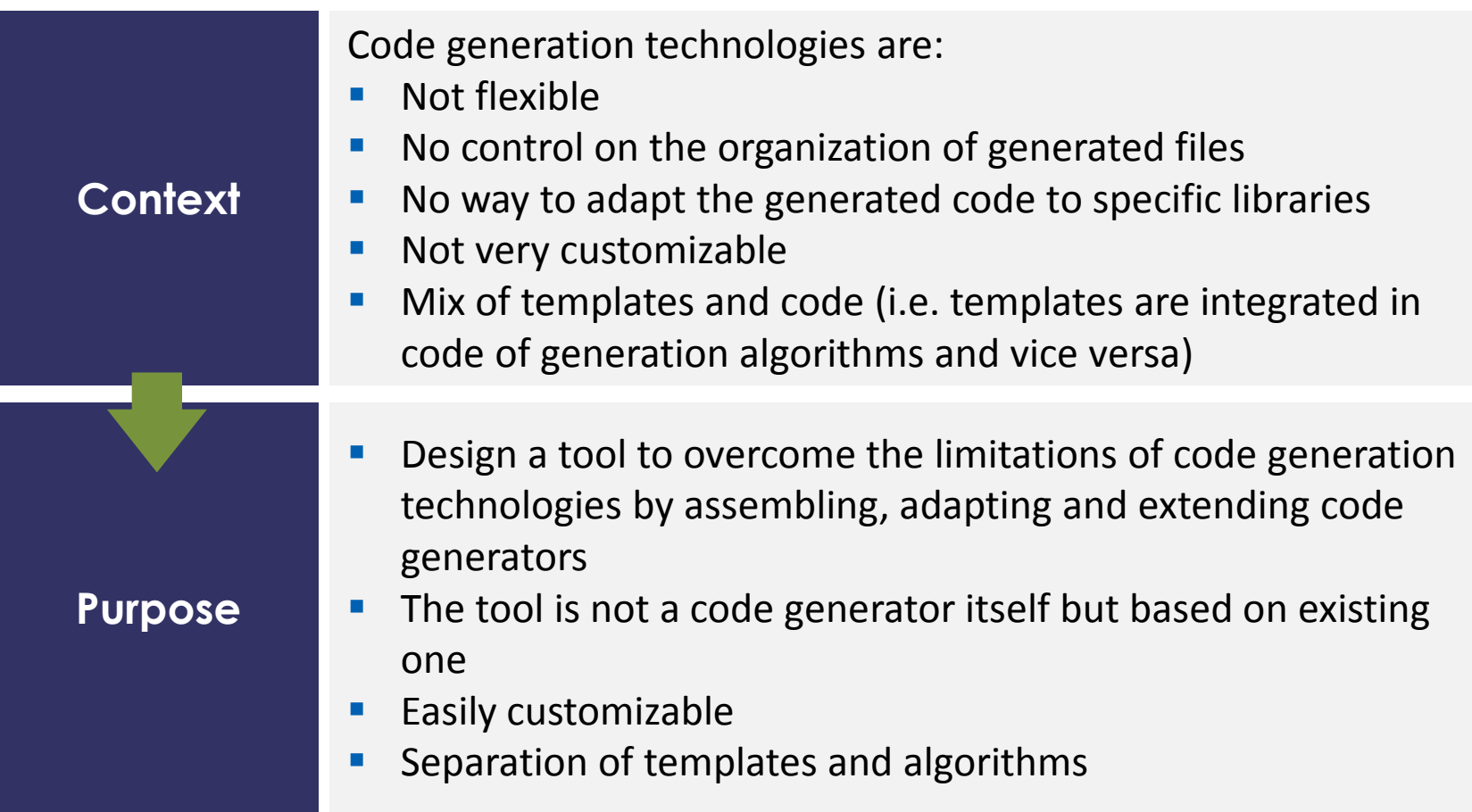

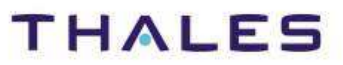

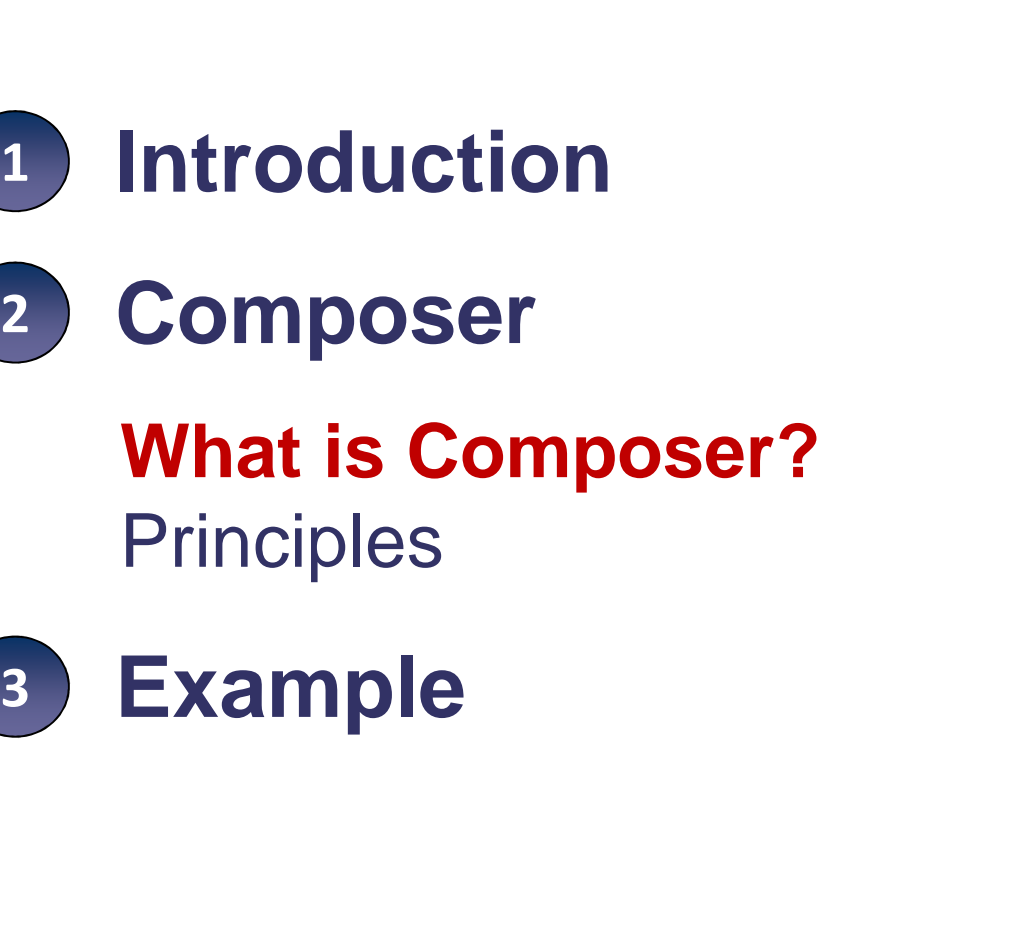

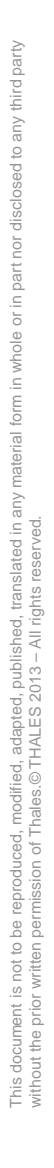

3

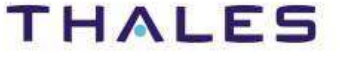

#### Features

Composer is an Eclipse component that allows to:

- $\bullet$ Organize the generated files
- Be independent of generation technology•
- $\bullet$ Separate templates and algorithms

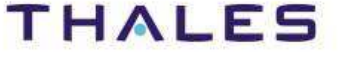

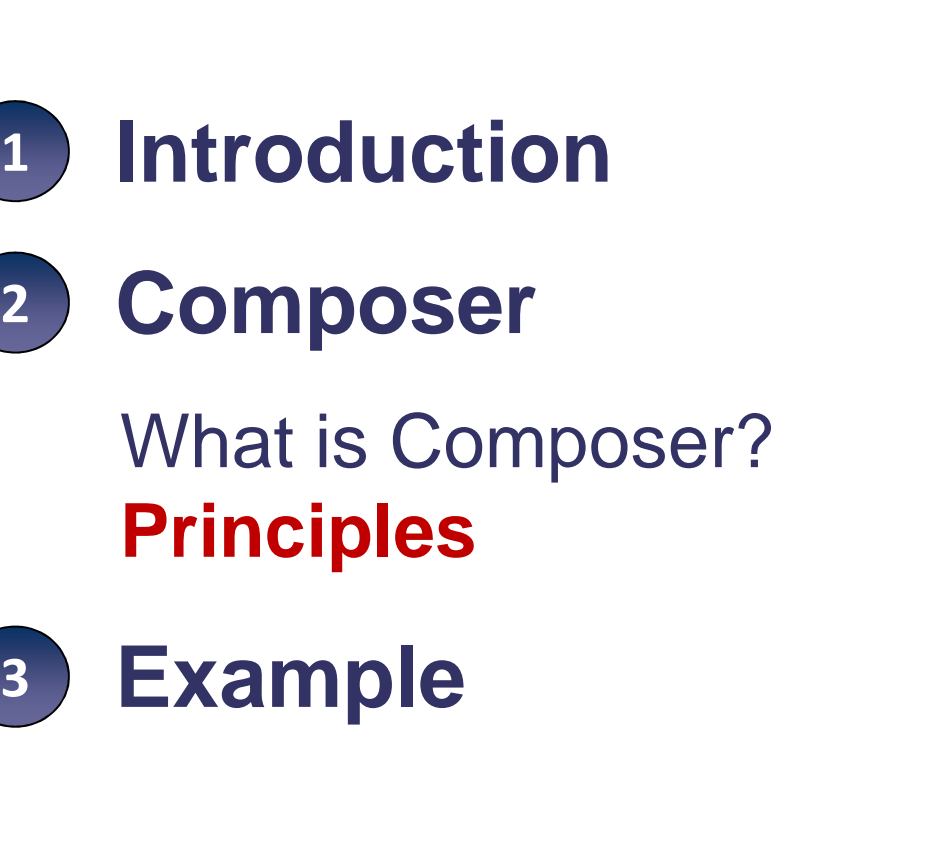

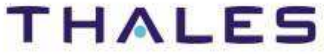

3

### Composer workflow

- $\bullet$  **Generation strategies**: definition of one or more strategies to code generation
- **Generation refineries**: definition for each strategy a refinery that computes strategy properties
- **Generators**: register the generators and launch them•
- **Additional Cadence activities** may be executed at Composer workflow  $\bullet$ element

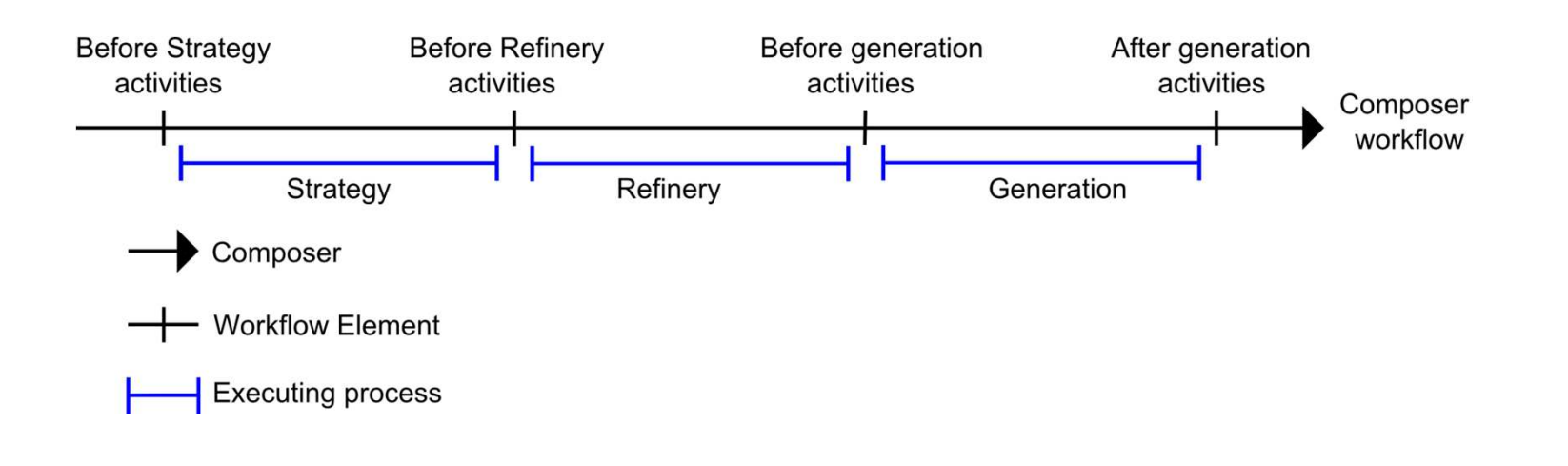

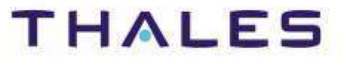

Strategy concepts

# **Allocation Concept**

- Generic and extensible meta-model to define a "generation plan" $\bullet$
- $\bullet$ Defines the files and their structure
- Each file of allocation model is bound to one or more elements of the  $\bullet$ semantic model (types)
- All entities of allocation metamodel are abstract •

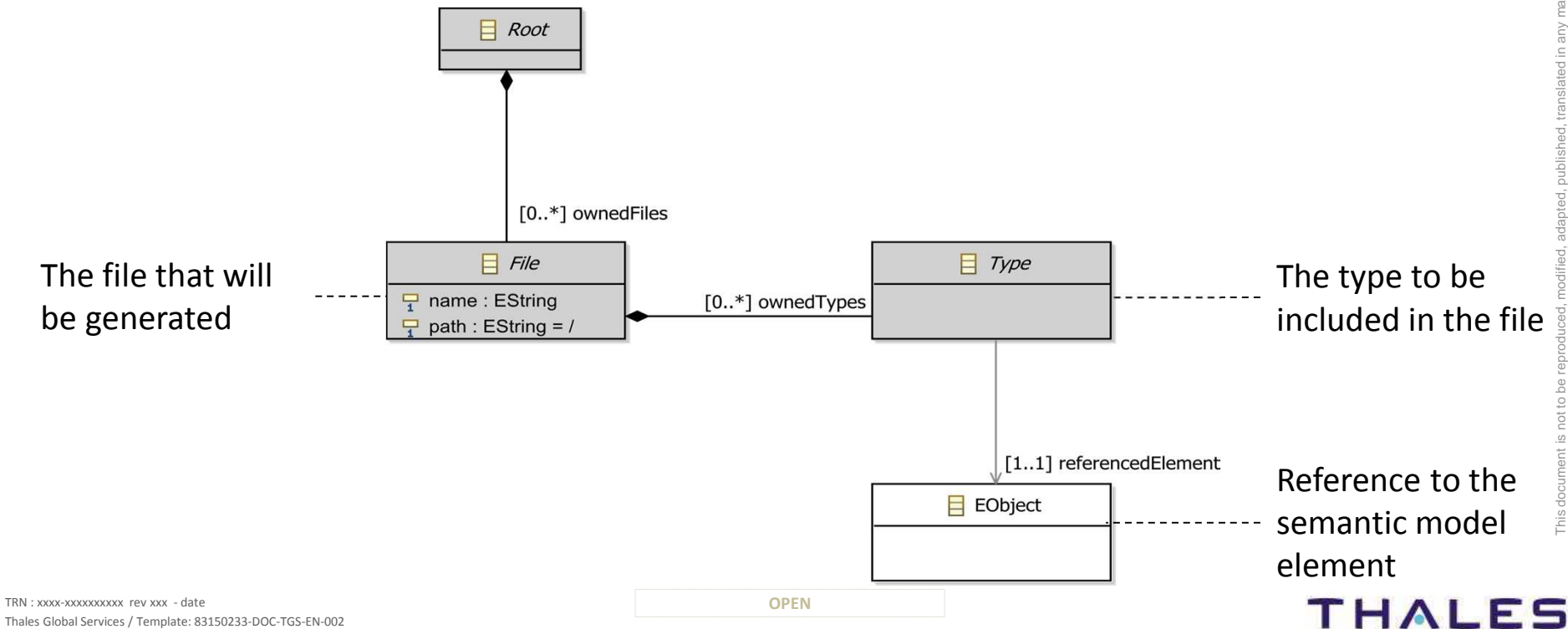

## **Binding Concept**

- $\bullet$ Links the allocation meta-model to the semantic model
- $\bullet$  Declaration of binding
	- Contribute to extension point : org.polarsys.kitalpha.cgm.allocation.binding o
	- oProvide:<br>Name
		- m.
		- Name : binding name [Required]<br>
		Id : binding identifier [Required]  $\mathcal{L}_{\mathcal{A}}$
		- Id : binding identifier<br>
		NsUri : NSURI of the allocation metamodel [Required]  $\mathcal{L}_{\mathcal{A}}$ : NSURI of the allocation metamodel [Required]<br>n: binding description [Required]
		- $\mathcal{L}_{\mathcal{A}}$ Description : binding description
	- o Bind all the NsUri of the metamodels which the business model is conform to the allocation metamodel
		- $\mathcal{L}_{\mathcal{A}}$ NsUri : The NsUri of the metamodel to bind [required]
			-

 $11/$ 

#### **Strategy**

- Creates the allocation model from a semantic model or a set of model •elements
- Returns the Root of the allocation $\bullet$
- $\bullet$ Implements IStrategy contract

#### **Strategy declaration**

- o Contribute to extension point : org.polarsys.kitalpha.cgm.allocation.strategies
- oProvide:<br> **Name** 
	- $\mathcal{L}_{\mathcal{A}}$
	- $\mathcal{L}_{\mathcal{A}}$
	- $\mathcal{L}_{\mathcal{A}}$
	- $\mathcal{L}_{\mathcal{A}}$
	- $\mathcal{L}_{\mathcal{A}}$
- Name : strategy name [Required]<br>NsUri : NSURI of the allocation metamodel [Required]
	-
- Id : strategy identifier [Required]<br>Class : class that implements IStrategy [Required] Class : class that implements IStrategy [Required]<br>Description : description of the strategy [Optional]
	- : description of the strategy
- NsUri : NSURI of the allocation metamodel [Required]<br>Id : strategy identifier [Required]

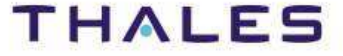

## **IStrategy contract**

•Contract used to specify how the allocation model is created

## **The contract**

- o Strategy parameters:
	- Are used to customize, to adapt the strategy by the user
	- getParameters(): Creates a map of parameters and return it.
- o Parameter validation:
	- **To validate Strategy parameters**
	- validateParameters(Map of parameters): Validate the parameters of the strategy. Returns the Map of the invalid parameters
- o Allocation model:
	- **Creation of the allocation model**
	- $\mathcal{L}_{\mathcal{A}}$  allocateModelElements(SemanticModelRoot, Map of parameters): returns the root of allocation model created from the semantic model root)
	- allocateModelElements(SemanticModelRoot, Map of parameters, List of  $\mathcal{L}_{\mathcal{A}}$ semantic model elements): return the root of allocation model created from the list of semantic model elements

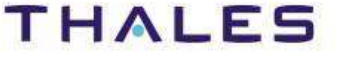

Refinery concepts

## **Allocation Concept**

- •Works on allocation model and semantic model
- • Satisfies the constraints of the generation
	- oReorder the elements in one file
	- oIdentify the dependencies (imports, includes declarations)
- • Computes and fills the specific properties of allocation model from the allocation model and the semantic model
- •Implements IRefinery contract

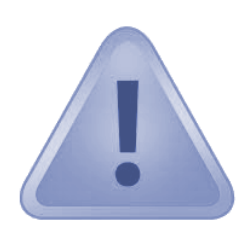

Whereas we can define several strategies, we must defineonly one refinery per generated language

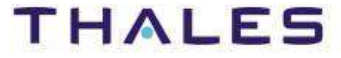

## **Refinery Declaration**

- o Contribute to extension point : org.polarsys.kitalpha.cgm.allocation.rafineries
- o
	- Provide:<br> **•** Name  $\overline{\mathbb{Z}}$ 
		- $\overline{\phantom{a}}$
		- $\mathcal{L}_{\mathcal{A}}$
		- $\mathcal{L}_{\mathcal{A}}$
		- $\overline{\phantom{a}}$
- Name : the name of the refinery [Required]<br>NsUri : NSURI of the allocation metamodel [Required] NsUri : NSURI of the allocation metamodel [Required]<br>Id : refinery identifier [Required] Id : refinery identifier [Required]<br>Class : class that implements IRefinery [Required] Class : class that implements IRefinery [Required]<br>Description : description of the refinery [Optional]
	- : description of the refinery

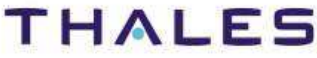

## **IRefinery contract**

•Contract used to fills the specific properties of allocation model

## **The contract**

- o Refinery parameters:
	- Used to to customize, to adapt the refinery by the user
	- $\mathcal{L}_{\rm{max}}$ getParameters(): Returns a map of the Refinery parameters
- o Parameter validation:
	- $\mathcal{L}_{\mathcal{A}}$ To validate Refinery parameters
	- validateParameters(Map of parameters): Validate the parameters of the Refinery. Returns the Map of the invalid parameters.
- o Refinery job
	- $\mathcal{L}_{\mathcal{A}}$ To compute all specific properties of allocation model.
	- $\mathcal{L}_{\mathcal{A}}$  refineModelElements(Allocation model root, Refinery parameters): Fill the allocation model with the specific target language and returns the root of allocation

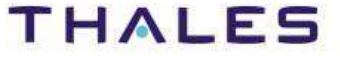

Generation concepts

#### **Generator**

- Delegates the generation to any other code generation technologies o
- $\Omega$ Launch the generator
- oThe generation is based on information contained in the allocation model
- $\Omega$ Implements the IGenerator contract

#### **Generator declaration**

- o Contribute to extension point: org.polarsys.kitalpha.cgm.cots.generators
- oProvide:<br>
■ Name
	- $\overline{\phantom{a}}$
	- $\mathcal{C}$
	- $\mathcal{L}_{\mathcal{A}}$
	- $\mathcal{L}_{\mathcal{A}}$
	- $\mathcal{L}_{\mathcal{A}}$
- 
- Name : generator name [Required]<br>NsUri : NSURI of the allocation metamodel [Required] : NSURI of the allocation metamodel [Required]<br>: unique identifier of the generator [Required]
- Id : unique identifier of the generator [Required]<br>Class : class that launches the generation [Required]
- Class : class that launches the generation [Required<br>Description : description of the generator [Optional]
	- : description of the generator

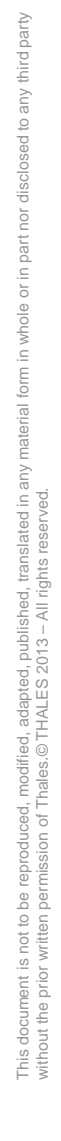

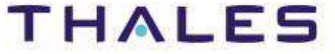

## **IGenerator contract**

o Used to launch the code generator

# **The contract**

- o Generator parameters
	- Used to customize, to adapt the generator by the user
	- $\mathcal{L}_{\mathcal{A}}$ getParameters(): Returns a map of the generator parameters
- o Parameter validation
	- **To validate Generator parameters**
	- validateParameters(Map of parameters): Validate the parameters of the strategy. Returns the Map of the invalid parameters
- o**Generator** 
	- $\mathcal{L}_{\mathcal{A}}$ The start of the generator
	- $\mathcal{L}_{\mathcal{A}}$  generateCode(Allocation root model, generator parameters, output folder): Generates the allocation model in the output folder

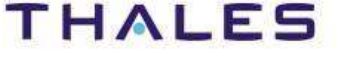

**Principles** 

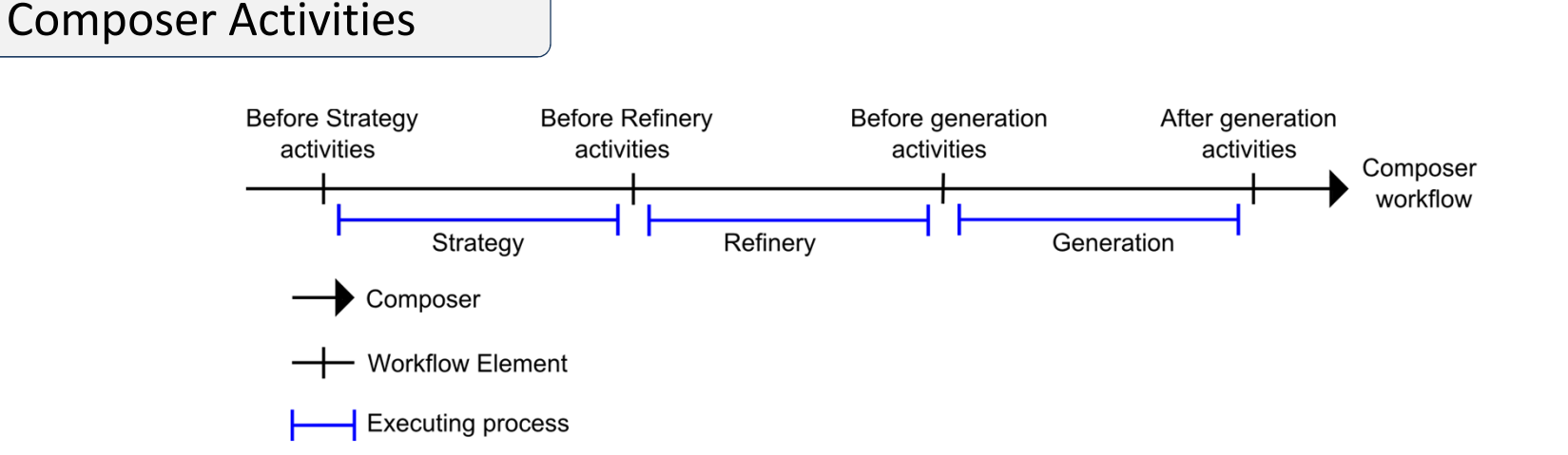

- • Composer workflow is based on cadence
	- o Declares four workflow elements:
		- $\overline{\phantom{a}}$  **Before strategy**: Activities can be executed before strategy process (e.g., Validation of semantic model, adapt a semantic model)
		- $\overline{\phantom{a}}$  **Before refinery**: Activities can be executed before the refinery process (e.g., Validation of allocation model)
		- **Before generation**: Activities can be executed before the generation task  $\overline{\phantom{a}}$ (e.g., clean the output directory)
		- **After generation**: Activities can be executed after the generation task  $\overline{\phantom{a}}$ (e.g., format of the code, Commit the code on SVN, compile the code)

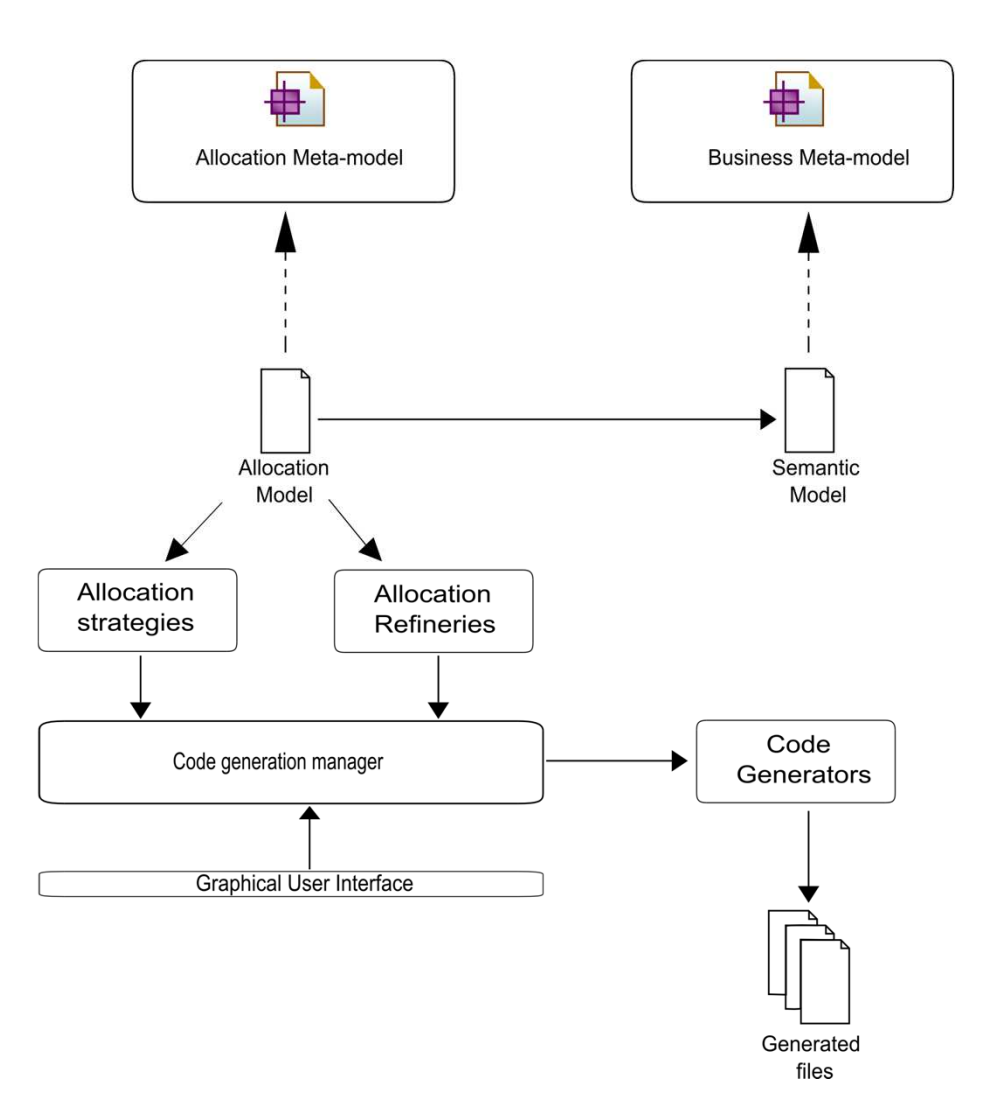

## Big picture: Software architecture with Composer

TRN : xxxx-xxxxxxxxxx rev xxx - date OPENThales Global Services / Template: 83150233-DOC-TGS-EN-002

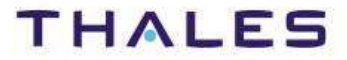

#### Libraries

- $\bullet$ Are allocation models
- Used to resolve the dependencies of the generated code if this one uses  $\bullet$ external code (e.g., includes)
- Implements ISearchAlgorithm contract •
	- oTo get the path of an EObject in the allocation model
	- o public String getIncludeFromAllocationModel(Root root, EObject object)
		- $\overline{\phantom{a}}$ The method to implement
		- г Computes the path of the object in the generated file and returns it
		- $\mathcal{L}_{\mathcal{A}}$ Returns null if the object is not found

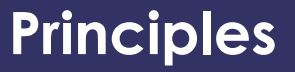

### Composer launch API – semantic model

#### •Composer can be launched on:

A part of semantic model: list of elements from a semantic modelOne semantic model : resource contains the semantic model Many semantic models : resource set contains the semantic models

#### •Method

public void launch(

final Map<String, Parameter> strategy\_p, final IRefinery refinery,

generation

final Map<String, Parameter> refinery\_p,  $\qquad$  //the refinery parameters

final Map<String, Parameter> generator\_p<br>The semantic model.

•The semantic model

);

List<EObject> partOfModel | Resource model | ResourceSet models

final IStrategy strategy,<br>final Map<String, Parameter> strategy p,  $\frac{1}{t}$  //the strategy parameters //the refinery used for the

final IGenerator generator,  $/$ /the generator used for the generation<br>
IPath path,  $/$ /the output folder //the output folder<br>//the generator parameters The semantic model,<br>Boolean save and the semantic model of the semantic model of the semantic model //for saving the allocation model

This document is not to be reproduced, modified, adapted, published, translated in any material form in whole or in part nor disclosed to any third party THALES

without the prior written permission of Thales.© THALES 2013 – All rights reserved.

# / Principles – Java API – 2/2

Composer registry API

- $\bullet$  The registry stores
	- o**Strategies**
	- o**Refineries**
	- o**Generators**
- $\bullet$  Queries on the registry
	- o Get a strategy with its name or its ID o
	- o Get a refinery with its name or its ID o
	- $\circ$  Get a generator with its name or its ID o

## Path variables

- • \$modelDir
	- o Refer the directory where the semantic model is located o
	- o Can be used to generate the generation plan in the model directory (or in subdirectory: \$model/my\_generation)
- • \$projectDir
	- o Refer the project where the semantic model is located o
	- o Can be used to generate the generation plan in the same directory project than the semantic model (ex: \$projectDir/my\_generation)
- • Contribute with a new variable
	- Define the variable by implementing IComposerVariable contract o
		- $\mathcal{L}_{\mathcal{A}}$ getName() method: returns the name of the variable (ex: modelDir)
		- execute(Object) method: Operation on the path when the variable is found and returns the path
	- o Add the variable in the registry
		- г ComposerVariableInterpreter.INSTANCE.addNewVariable(VariableImpl);

This document is not to be reproduced, modified, adapted, published, translated in any material form in whole or in part nor disclosed to any third party without the prior written permission of Thales.© THALES 2013 – All rights reserved.

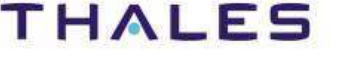

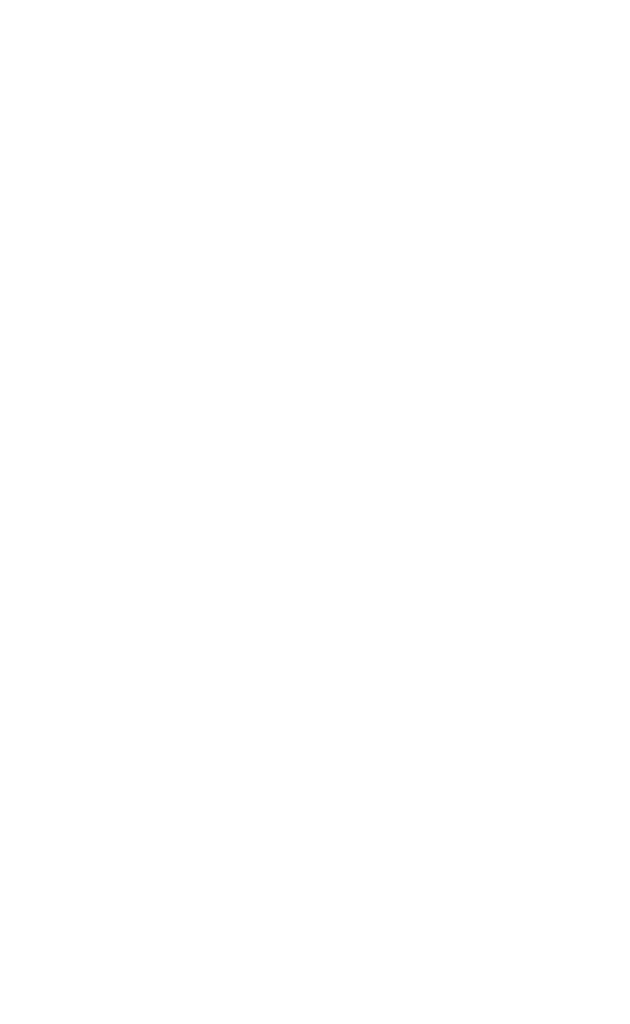

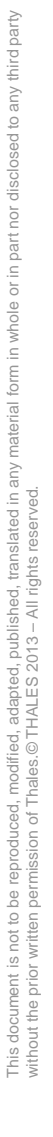

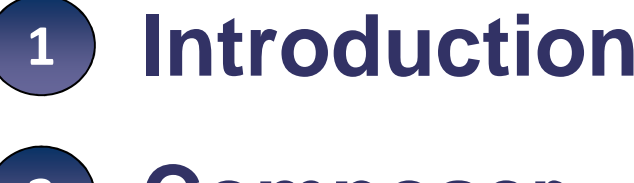

2 **Composer**

What is Composer?**Principles** 

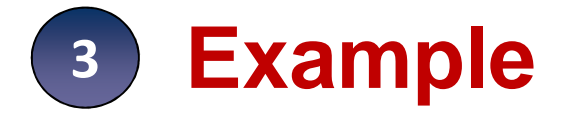

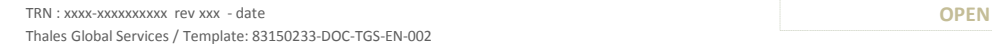

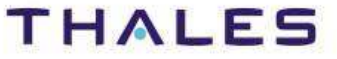

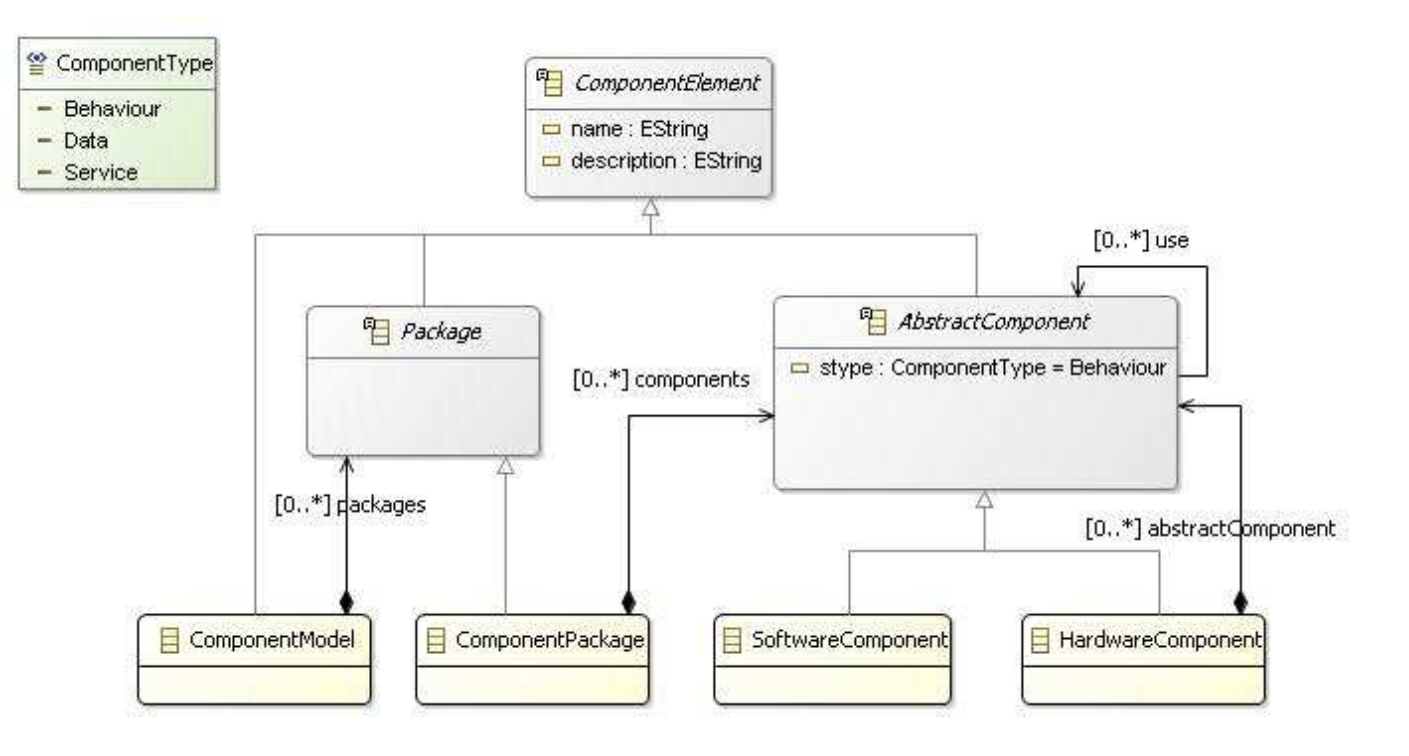

This document is not to be reproduced, modified, adapted, published, translated in any material form in whole or in part nor disclosed to any third party

d to any third party

 $\overline{C}$ 

 $\overline{c}$ 

 $\subseteq$ 

 $\overline{\sigma}$ 

without the prior written permission of Thales.© THALES 2013 – All rights reserved.

This document is not to be reproduced, modified, adapted, published, translated in any<br>without the prior written permission of Thales.©THALES 2013 – All rights reserved.

## **THALES**

## Use Case #1

#### $\bullet$ **Generate Multi Files HTML Documentation**

- o Strategy one (Multi File Strategy)
	- For each component (Hardware, Software) create one HTML Page
	- **•** Create index page which contains links to the component

Use Case #2

#### $\bullet$ **Generate One File HTML Documentation**

- o Strategy two (One File Strategy)
	- Create one HTML file which contains all documentation of all components

#### $\bullet$ **Step 1: Project Definition Action**

- o Create a new plugin: org.polarsys.kitalpha.m2t.componentsample.to.html
- o Add the dependencies:
	- $\blacksquare$ org.eclipse.ui
	- $\blacksquare$ org.eclipse.core.runtime
	- $\mathcal{L}_{\mathcal{A}}$ org.eclipse.emf.ecore
	- org.polarsys.kitalpha.composer.core $\mathcal{L}_{\mathcal{A}}$
	- org.polarsys.kitalpha.composer.metamodel.allocation.base.model  $\mathcal{L}_{\mathcal{A}}$
	- $\blacksquare$ org.polarsys.kitalpha.cadence.core
	- org.polarsys.kitalpha.vp.componentsample.model $\mathcal{L}_{\mathcal{A}}$

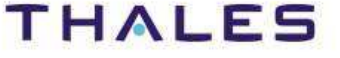

#### $\bullet$ **Step 2: Extend allocation base metamodel action**

- o Create a new folder named model
- o Create a new ecore model with nsuri: http://www.polarsys.org/kitalpha/componentsampleallocation/1.0.0
- oLoad the allocation base metamodel
- oCreate the extension as showed on the diagram
- o Generate the Java model for the extended base allocation metamodel o

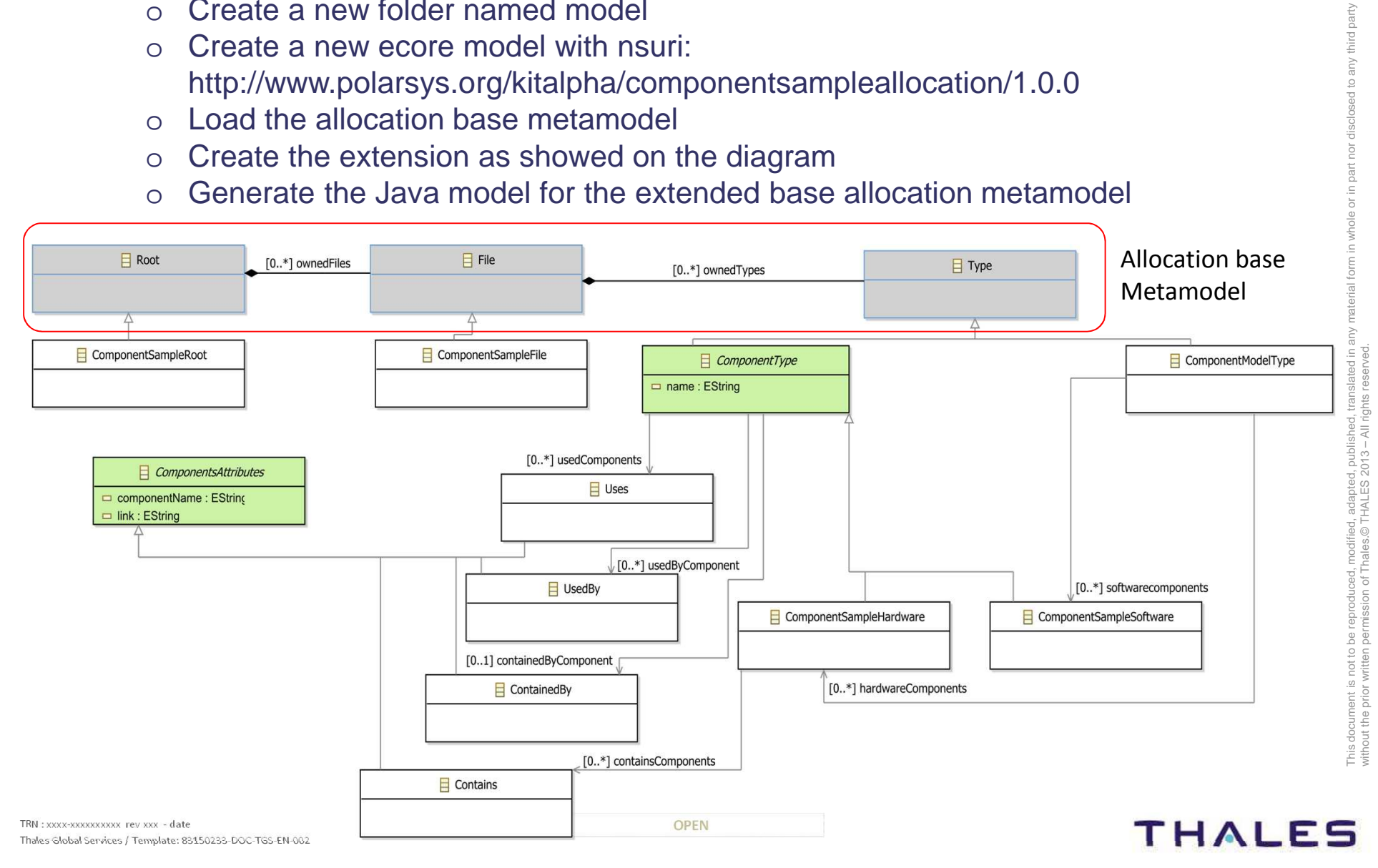

- • **Step 3 – Composer Contribution Action (1/6)**
	- o Bind the extended allocation metamodel to the business model
		- $\mathcal{L}_{\mathcal{A}}$  Contribute to org.polarsys.kitalpha.composer.allocation.binding
			- $\bullet$ Name: Component Sample to HTML Documentation
			- Id: org.polarsys.kitalpha.m2t.componentsample.to.html.binding $\bullet$
			- NsUri: http://www.polarsys.org/kitalpha/componentsampleallocation/1.0.0•
			- Description: Binding between Component Sample Ecore and Component •Sample Allocation Ecore
			- Add new business metamodel nsuri declaration, and specify the nsuri:  $\bullet$ http://www.polarsys.org/kitalpha/ComponentSample
	- o Multi files strategy contribution (Use Case 1)
		- $\mathcal{L}_{\mathcal{A}}$  Contribute to org.polarsys.kitalpha.composer.allocation.strategies
			- •Name: HTML Component Sample Generation Multi Files
			- NsUri: http://www.polarsys.org/kitalpha/componentsampleallocation/1.0.0 $\bullet$
			- Id: org.polarsys.kitalpha.m2t.componentsample.to.html.multi.files.strategy•
			- •Class:

org.polarsys.kitalpha.m2t.componentsample.to.html.strategies.MultiFilesStrategy

 Description: Multi Files Strategy $\bullet$ 

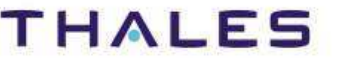

- $\bullet$  **Step 3 – Composer Contribution Action (2/6)**
	- o Strategy Multi Files Generation Code Example

```
@Override
public Root allocateModelElements(EObject modelRoot p,
       Map<String, Parameter> strategyParams_p){
   ComponentSampleRoot root =
            ComponentSampleAllocationFactory.eINSTANCE.createComponentSampleRoot();
   //Create componentModelType
   File modelFile = createFile(modelRoot p);root.getOwnedFiles().add(modelFile);
   Iterator<E0bject> it = modelRoot p.eAllContents();
   while (it.hasNext()){
       EObject currentChild = it.next();
       //Create file for each Software/Hardware component
       File file = createFile(currentChild);if (file != null)root.getOwnedFiles().add(file);
    return root;
ł
```
rd party

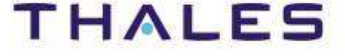

#### $\bullet$ **Step 3 – Composer Contribution Action (3/6)**

- o One File Generation contribution (Use Case 2)
	- $\mathcal{L}_{\mathcal{A}}$  Add a new strategy to strategies extension point
		- •Right click on Strategies extension point defined before
		- $\bullet$ New Strategy
	- $\mathcal{L}_{\mathcal{A}}$  Fill the fields:
		- $\bullet$ Name: HTML Component Sample Generation One File
		- NsUri: http://www.polarsys.org/kitalpha/componentsampleallocation/1.0.0•
		- •Id: org.polarsys.kitalpha.m2t.componentsample.to.html.one.file.strategy
		- • Class: org.polarsys.kitalpha.m2t.componentsample.to.html.strategies.OneFileStrategy
		- •Description: One File Strategy

#### oStrategy One Files Generation Code Example

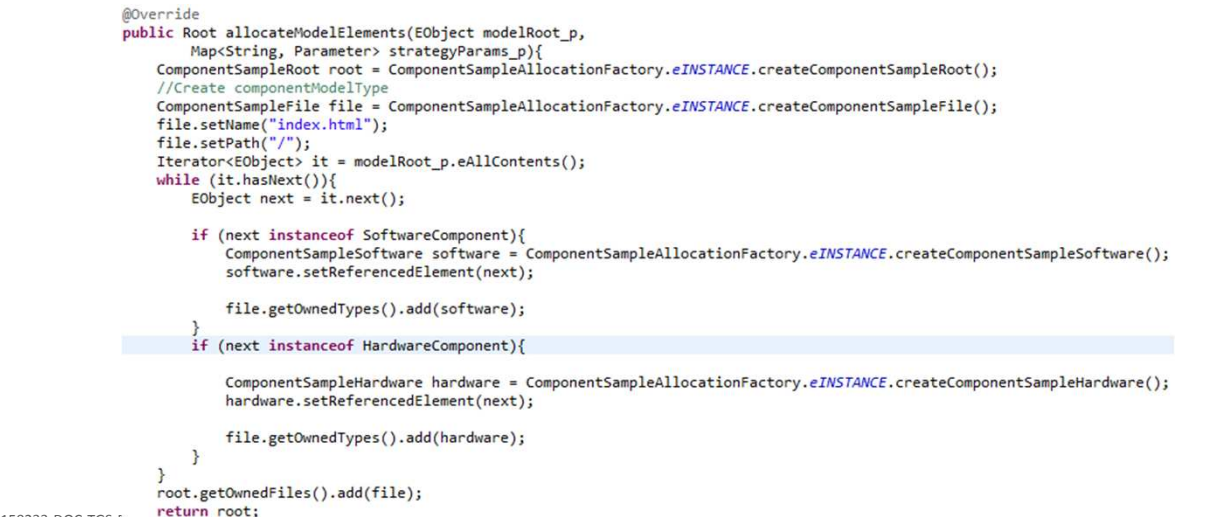

TRN : xxxx-xxxxxxxxxx rev xxx - date Thales Global Services / Template: 83150233-DOC-TGS-E<sub>1</sub> **THALES** 

#### •**Step 3 – Composer Contribution Action (4/6)**

- o Refinery contribution
	- Contribute to: org.polarsys.kitalpha.composer.allocation.refineries
		- $\bullet$ Name: Component Sample Refinery
		- NsUri: http://www.polarsys.org/kitalpha/componentsampleallocation/1.0.0 $\bullet$
		- •Id: org.polarsys.kitalpha.m2t.componentsample.to.html.refinery
		- •Class:

org.polarsys.kitalpha.m2t.componentsample.to.html.refineries.ComponentSamp**leRefinery** 

- Description: Component Sample Refinery•
- oRefinery Code Example

```
public Root refineModelElements(Root allocRoot p.
       Map<String, Parameter> refineryParams p) {
    Set<ComponentSampleSoftware> softwares = new HashSet<ComponentSampleSoftware>();
    Set<ComponentSampleHardware> hardwares = new HashSet<ComponentSampleHardware>();
    ComponentModelType modelType = null;
    ComponentSampleRoot root = (ComponentSampleRoot)allocRoot p;
    ComponentSampleAllocVisitor v = new ComponentSampleAllocVisitor();
    List<E0bject> allContents = getAllContents(root);
    for (EObject eObject : allContents) {
        if (eObject instanceof ComponentModelType)
            modelType = (ComponentModelType) eObject;
        //Create used, uses, contains, container components...
        ComponentType type = v.doSwitch(eObject);
        if (type instanceof ComponentSampleHardware)
            hardwares.add((ComponentSampleHardware) type);
        else
            softwares.add((ComponentSampleSoftware) type);
    P
    addComponentTypesToModelType(softwares, hardwares, modelType);
    return root;
```
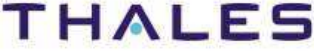

- • **Step 3 – Composer Contribution Action (5/6)**
	- o Generator contribution
		- **Contribute to: org.polarsys.kitalpha.cots.generators** 
			- $\bullet$ Name: Component Sample Generator
			- NsUri: http://www.polarsys.org/kitalpha/componentsampleallocation/1.0.0 $\bullet$
			- •Id: org.polarsys.kitalpha.m2t.componentsample.to.html.cots
			- •Class:

org.polarsys.kitalpha.m2t.componentsample.to.html.sysout.generator.ComponentSampleGenerator

- •Description: Component Sample to Html Documentation generator
- o Generator Code Example
	- For each file, launch the generator

```
@Override
public void generateCode(Root allocRoot p,
       Map<String, Parameter> generatorParams p, IPath target f) {
   HtmlDocGenerator genDoc = new HtmlDocGenerator();
   for (File file : allocRoot p.getOwnedFiles()){
       StringBuffer page = new StringBuffer();
        initHtmlHeader(file, page);
       genDoc.generate((ComponentSampleFile)file, target_f, page);
       createResource(file.getName(), target f, page);
       setHtmlFooter(page);
    ŀ
ŀ
```
### THALES

#### •**Step 3 – Composer Contribution Action (6/6)**

- o Cadence activity Cleaner of the folder generation
	- Before the file generation, it is good to clean the folder where files are generated
	- Contribute with cadence activity to before generation Composer workflow  $\overline{\phantom{a}}$ element
		- $\bullet$ Contribute to: org.polarsys.kitalpha.cadence.core.activity.declaration
		- Identifier: org.polarsys.kitalpha.m2t.componentsample.to.html.cleanActivity•
		- •Name: Folder Cleaner
		- •WorkflowIdentifier: org.polarsys.kitalpha.composer.core.workflow
		- • WorkflowElementIdentifier: org.polarsys.kitalpha.composer.core.workflow.beforegeneration
		- $\bullet$  ActivityClass: org.polarsys.kitalpha.m2t.componentsample.to.html.activities.CleanGenFolder
		- •Multiple: false

#### o Cadence activity code example o

```
final IFolder folder = ResourcesPlugin.getWorkspace().getRoot().getFolder(target f);
try {
   folder.accept(new IResourceVisitor() {
        @Override
        public boolean visit(IResource resource) throws CoreException {
            if (!folder.getFullPath().toString().equals(resource.getFullPath().toString()))
                resource.delete(true, monitor);
            return true:
        ł
   \}:
   folder.getProject().refreshLocal(IResource.DEPTH_INFINITE, new NullProgressMonitor());
} catch (CoreException e) {
   e.printStackTrace();
```
Thales Global Services / Template: 83

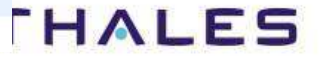

#### **Create a new plugin – hierarchy code below**

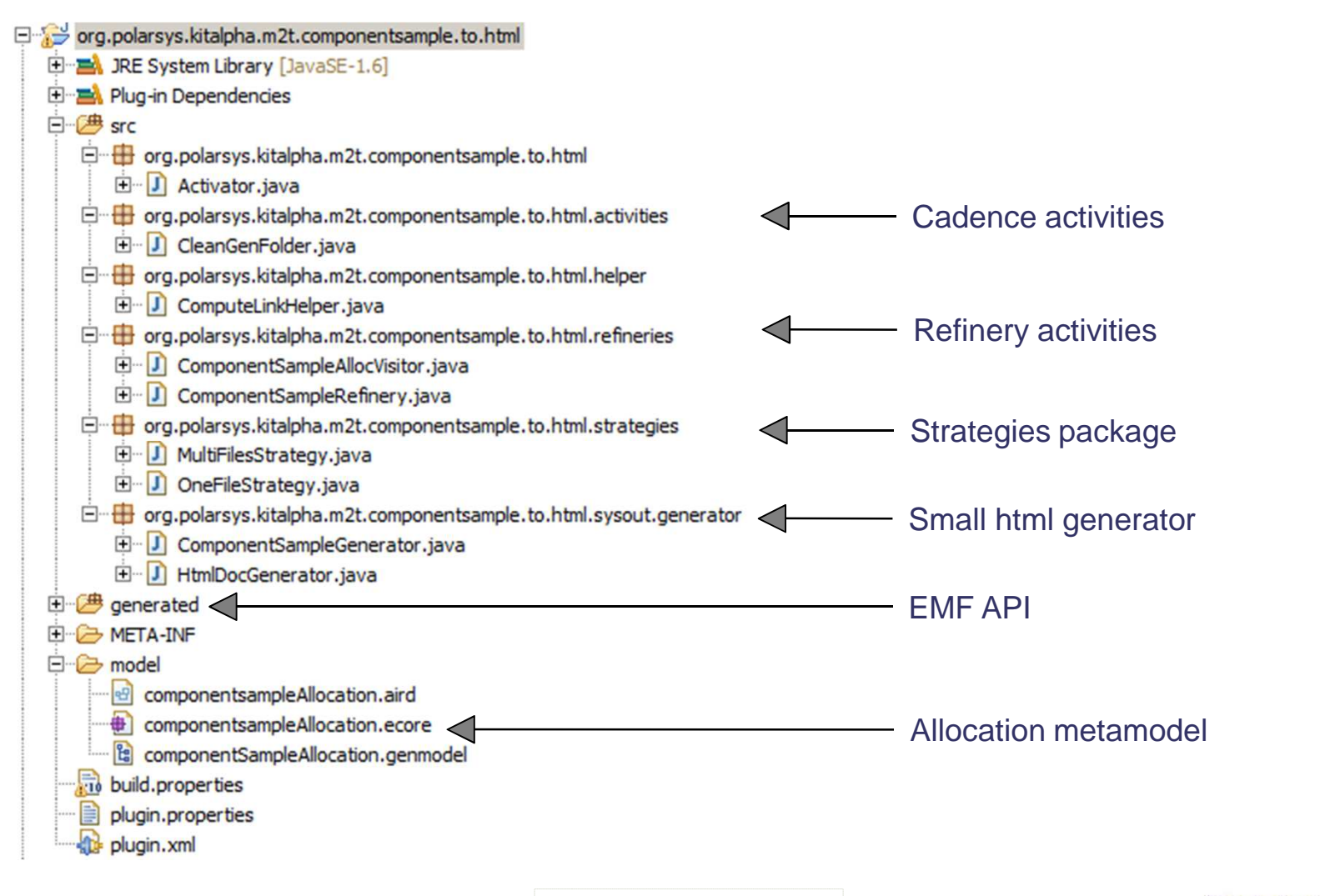

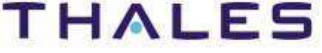

#### **Composer extension points contributions**

#### **All Extensions**

Define extensions for this plug-in in the following section.

#### type filter text

□ crg.edipse.emf.ecore.generated\_package □ c= org.polarsys.kitalpha.composer.allocation.binding Binding between Allocation and Component E-X Component Sample to HTML Documentation (binding) sample meta-model de org.polarsys.kitalpha.composer.allocation.strategies Strategies contribution[X] HTML Component Sample Generation Multi Files (strategy) [X] HTML Component Sample Generation One File (strategy) d cation.refineries - de org.polarsys.kitalpha.composer.allocation.refineries Refinery contribution[x] Component Sample Refinery (refinery) □ crg.polarsys.kitalpha.composer.cots.generators Generator contributionX Component Sample Generator (cost) E crg.polarsys.kitalpha.cadence.core.activity.declaration Cadence activity contributionE K Folder Cleaner (ActivityDeclaration)  $\vert x \vert$ (Description)

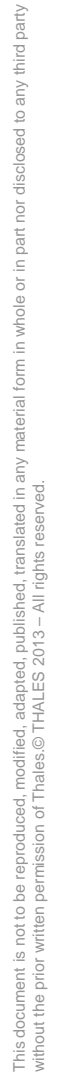

## Play the example

- •**Launch a new instance of Kitalpha**
- •**Create a new project or plugin**
- •**Create a model folder**
- **Create a new ComponentSample model or import one.**  •
- • **Create a Composer launch configurations**
	- oChoose a generation type
	- oChoose a Strategy (One or Mutli files strategy)
	- oChoose the Refinery
	- oChoose the generator
	- oChoose the folder where files will be generated
	- oAdd folder clean activity to "Before Generated" workflow element
	- oSpecify folder generation as parameter of the activity
- • **Right click on ComponentSample Model, then, Run Composer , then, componentSample to HTML Documentation**

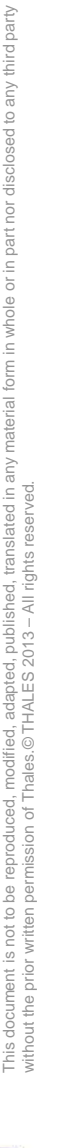

#### THALES

• **Launch a new instance of Kitalpha**

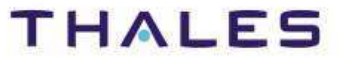

**Example** 

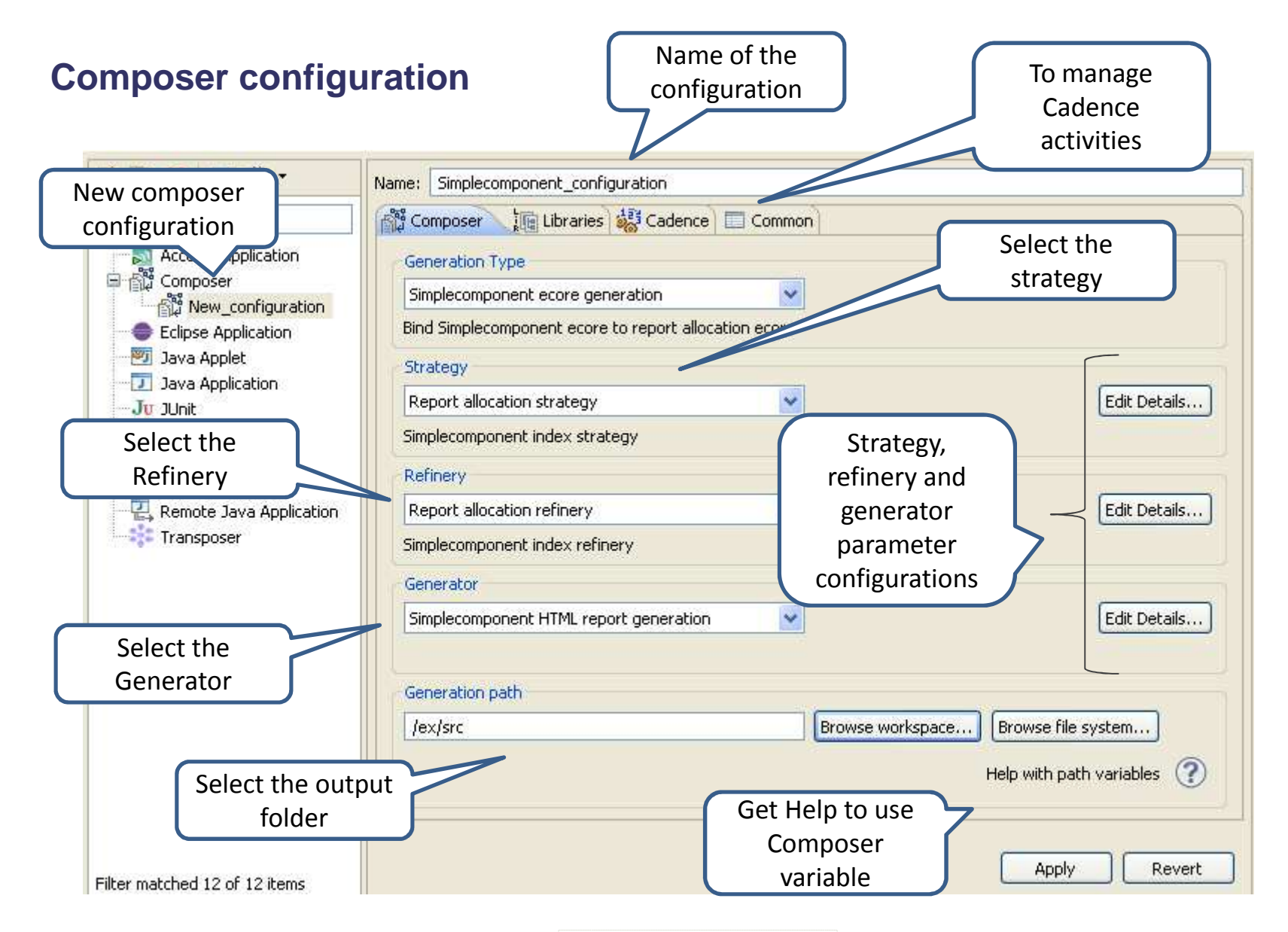

hird party

TRN : xxxx-xxxxxxxxxx rev xxx - date OPEN Thales Global Services / Template: 83150233-DOC-TGS-EN-002

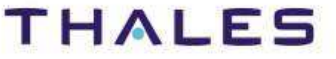

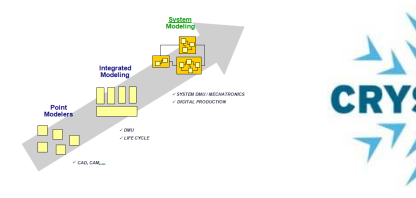

Kitalpha is supported by **Sys2Soft**and **Crystal**, respectively French and European projects

# **The uk You!**

https://www.polarsys.org/projects/polarsys.kitalphahttps://polarsys.org/wiki/Kitalphabenoit.langlois@thalesgroup.com#LangloisBenoit

TRN : xxxx-xxxxxxxxxx rev xxx - date OPENThales Global Services / Template: 83150233-DOC-TGS-EN-002

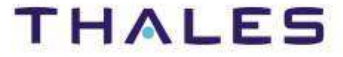